**myStrom AG** Alte Tiefenaustrasse 6 3050 Bern / Switzerland www.mystrom.com

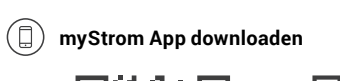

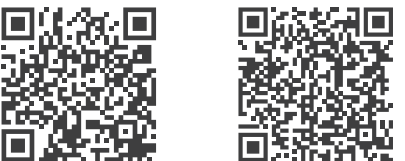

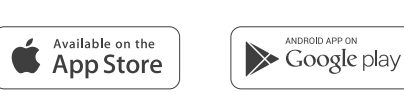

### **App starten**

 Eröffnen Sie ein kostenloses Konto oder loggen Sie in Ihr bestehendes Konto ein.

### **WiFi Switch hinzufügen**

 Tippen Sie im Menu auf «Gerät hinzufügen» um Ihren neuen WiFi Switch hinzuzufügen.

 **Fertig**

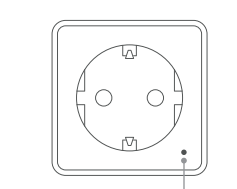

# DE FR

Anschlüsse, Druck-

knöpfe und LED

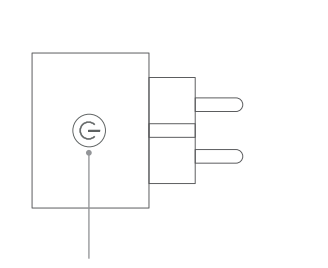

### **LED**

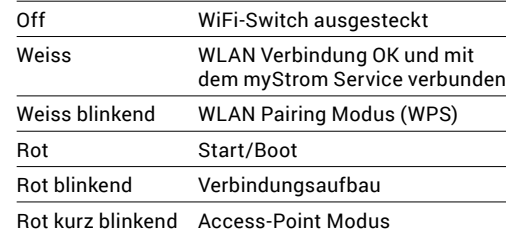

# WiFi Switch FAQ & Support Installation Ports, Boutons et LED

### **Ein-/Aus-Druckknopf** Angeschlossenes Gerät manuell ein-/ausschalten

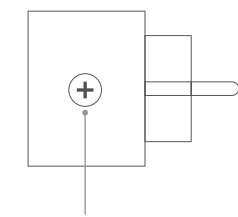

### **WPS/Reset Druckknopf**

WPS Adapter mit einem WLAN Netzwerk verbinden – **2 Sekunden drücken**. Voraussetzung – Router unterstützt WPS.

Reset **Knopf 10 Sekunden drücken** – Setzt den WiFi Switch auf seine Werkseinstellungen zurück. Verbindung zum WLAN Netzwerk geht verloren.

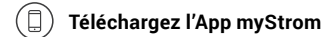

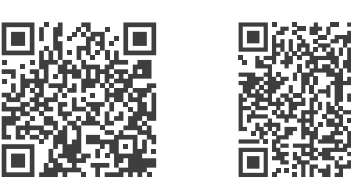

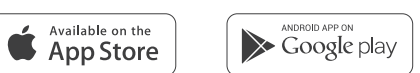

### **Démarrer l'App**

 Ouvrez un compte myStrom gratuit ou connectez-vous avec votre compte myStrom existant.

### **Ajouter le WiFi Switch**

 Dans le menu, sélectionnez «Ajouter Appareil» pour ajouter votre nouveau WiFi Switch.

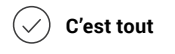

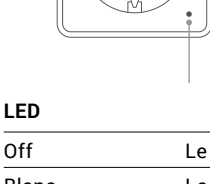

Reset Resets the adapter to its factory settings. Any connection to the WLAN network will be lost – **press for 10 sec.**

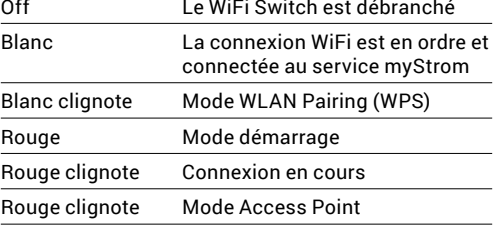

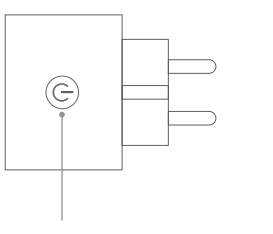

**Bouton On/Off**  Allume et éteint manuellement l'appareil connecté

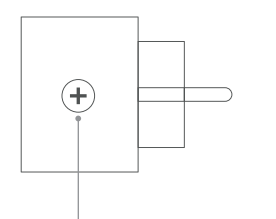

### **Bouton WPS/Reset**

Activate WPS first on your Router, then on your WiFi Switch.

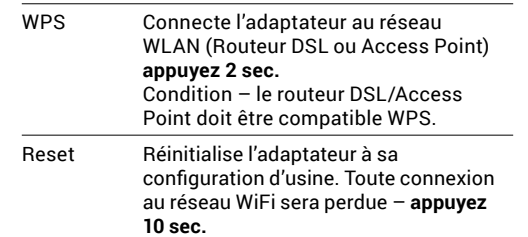

EN

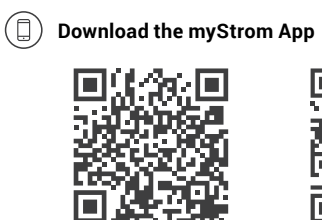

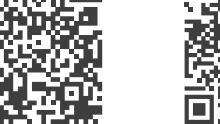

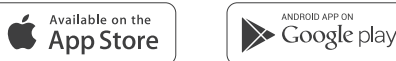

**Launch App** Open a free account or connect with your existing one.

### $(+)$  Add WiFi Switch

 Select «Add device» in the menu to add your new WiFi Switch.

Falls die LED weiss aufleuchtet, funktioniert der WiFi Switch einwandfrei. Ein schwaches WiFi-Signal könnte ihn beeinträchtigt haben.

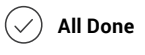

LED

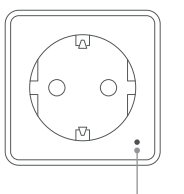

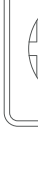

White

Red  $\overline{\phantom{a}}$ 

# Installation **Ports**, Buttons and

### **LED indicator**

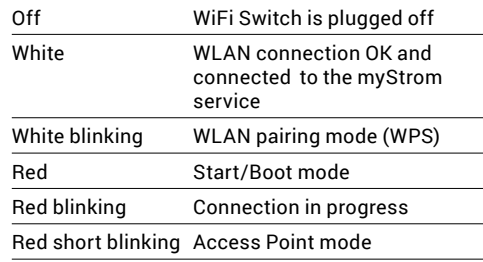

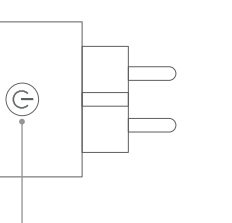

**On/Off Button** 

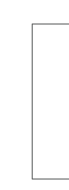

Switches the connected device on and off manually

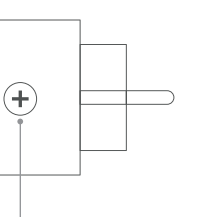

### **WPS/Reset Button**

WPS Connect the adapter to a WLAN network (DSL router or Access Point) – **press for 2 sec.**  Condition – DSL router/Access Point supports WPS.

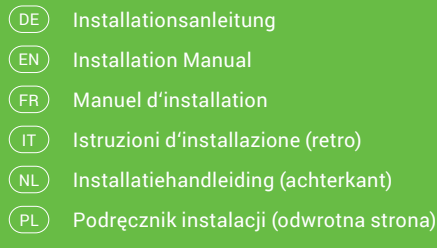

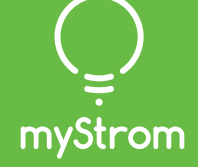

# **Installation**

# EN

### **WiFi Switch not working?**

**• Restart the WiFi Switch**

Simply unplug and plug it in again.

**• Plug the WiFi Switch close to your DSL Router** If the LED lights up in white, the WiFi Switch works perfectly and could have suffered from a weak WiFi

signal in its previous location.

### **• Reconnect the WiFi Switch**

**Further help & contact form**  www.mystrom.com/support

FR

### **Votre WiFi Switch ne fonctionne pas?**

### **• Redémarrez le WiFi Switch** Débranchez et rebranchez-le, tout simplement.

**• Branchez le WiFi Switch près de votre Routeur DSL**

Si le voyant LED s'allume en blanc, le WiFi Switch fonctionne parfaitement et a peut-être souffert d'une mauvaise réception WiFi à son ancien emplacement.

### **• Rebranchez le WiFi Switch**

Activez WPS d'abord sur votre Routeur, puis sur votre WiFi Switch.

**Plus d'aide & formulaire de contact**  www.mystrom.com/support

# DE

### **WiFi Switch funktioniert nicht?**

### **• WiFi Switch neu starten**

Einfach aus- und wieder einstecken.

**• WiFi Switch nahe beim DSL Router einstecken**

### **• WiFi Switch erneut verbinden**

Aktivieren Sie WPS erst an Ihrem Router, dann an Ihrem WiFi Switch.

**Weitere Hilfe & Kontaktformular** 

www.mystrom.com/support

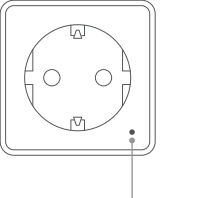

**myStrom AG** Alte Tiefenaustrasse 6 3050 Bern / Switzerland www.mystrom.com

# Installatie

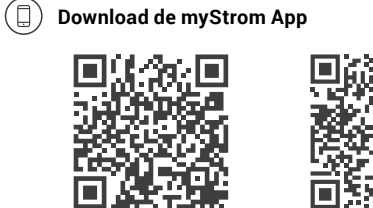

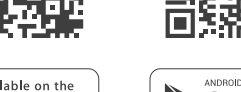

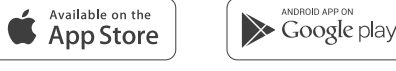

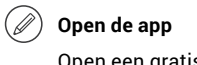

### WiFi Switch FAQ & Support Installazione Allacci, Pulsanti e LED Poorten, knoppen en LED

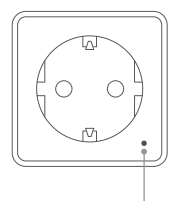

Open een gratis account of log in op uw bestaande account.

### **Voeg WiFi Switch toe**

Selecteer «Add device» in het menu om uw WiFi Switch toe te voegen.

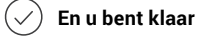

# **LED / indicator**

 $U$ it

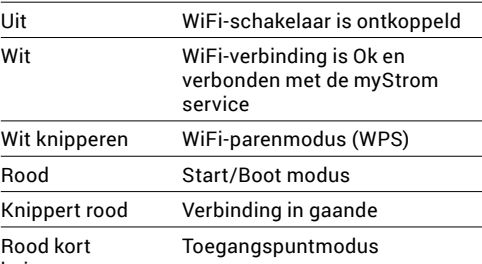

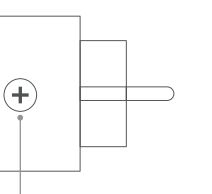

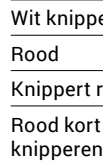

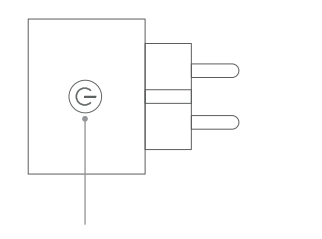

### **Aan/Uit knop** Schakelt het verbonden apparaat handmatig aan en uit

### **WPS/Reset-knop**

- WPS Verbindt de adapter met een WiFinetwerk (DSL-router of toegangspunt) – **druk voor 2 sec.** Toestand - DSL-router/toegangspunt ondersteunt WPS.
- Reset Reset de adapter terug naar de fabrieksinstellingen. Verbinding met het WiFi-netwerk zal verloren gaan – **druk voor 10 sec.**

# Instalacja Porty, przyciski i

### **Pobierz aplikację myStrom**

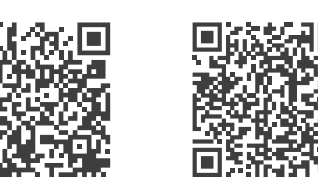

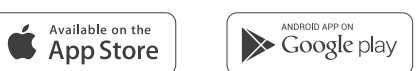

### **Uruchom aplikację**

 $\blacksquare$ 

Otwórz bezpłatne konto lub połącz się przy użyciu istniejącego już konta.

### **Dodaj urządzenie WiFi Switch**

W menu wybierz opcję «Add device» (Dodaj urządzenie), aby dodać nowe urządzenie WiFi Switch.

**Gotowe**

# diody LED

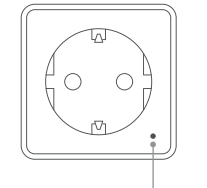

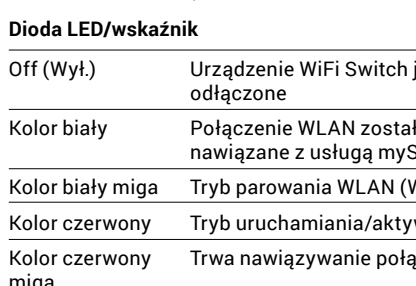

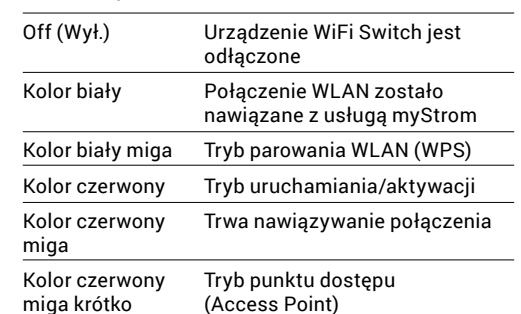

miga krótko (Access Point)

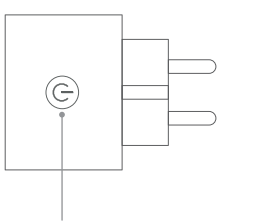

# **Przycisk włączania/wyłączania**

Umożliwia ręczne włączanie/wyłączanie podłączonych urządzeń

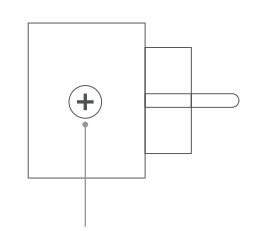

### **Przycisk WPS/Reset**

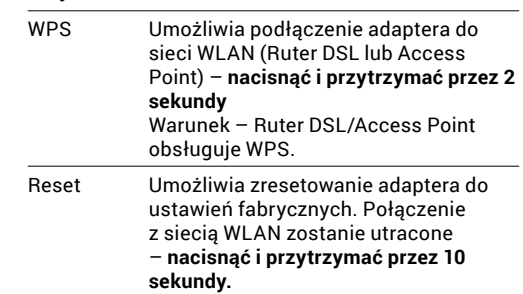

## $(T)$

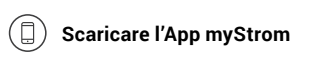

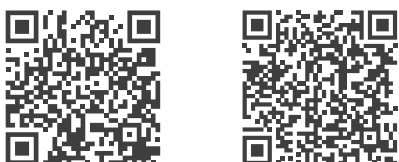

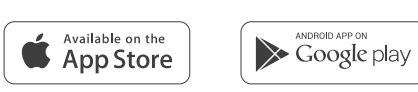

### **Avvia App**

Aprire un account gratuito o connettersi con il proprio account myStrom.

### **Aggiungere WiFi Switch**

Selezionare «Aggiungere dispositivo» nel menu per aggiungere il WiFi Switch nuovo.

IT) Istruzioni d'installazione NL) Installatiehandleiding PL) – Podręcznik instalacji DE) Installationsanleitung (Rückseite)  $\textsf{\texttt{EN}}\texttt{I}$  Installation Manual (back) Manuel d'installation (verso) FR

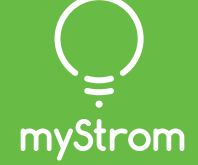

**Terminato**

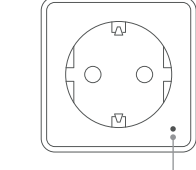

### **LED**

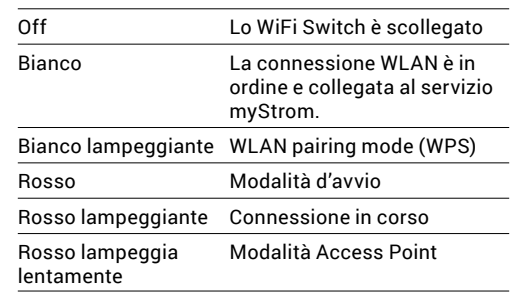

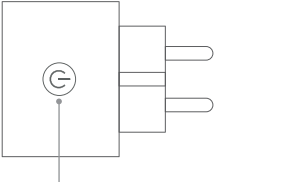

**Pulsante On/Off**  Accendere e spegnere manualmente il dispositivo collegato

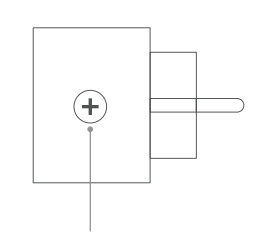

### **Pulsante WPS/Reset**

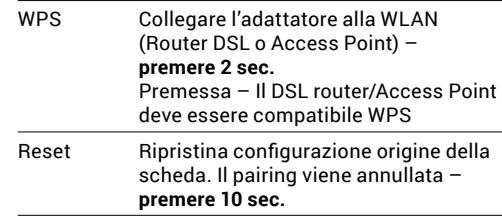

 $\left(\begin{array}{c}\mathsf{NL}\end{array}\right)$ 

**Lo WiFi Switch non funziona?** 

- **• Riavviare lo WiFi Switch** Semplicemente scollegare e reinserire.
- **• Inserire lo WiFi Switch nelle vicinanze del router DSL** Se il LED si illumina di bianco, lo WiFi Switch funziona. Un segnale WiFi debole potrebbe aver creato il problema.
- **• Collegare nuovamente lo WiFi Switch**

Attivare WPS prima sul router, quindi sullo WiFi Switch.

**Ulteriore supporto e modulo di contatto**  www.mystrom.com/support

# NL

### **Werkt uw WiFi Switch niet?**

- **• Start de WiFi Switch opnieuw op** U hoeft hem alleen uit het stopcontact te halen en er terug in te steken.
- **• Steek de WiFi Switch in de buurt van uw DSL Router** Als het ledlampje wit licht geeft, werkt de WiFi Switch perfect en was er mogelijk sprake van een zwak WiFi signaal op de eerdere plek.
- **• De WiFi Switch opnieuw aansluiten**

Activeer eerst WPS op uw Router, en vervolgens op uw WiFi Switch.

### **Verdere hulp & contactformulier**

www.mystrom.com/support

# PL

### **WiFi Switch nie działa?**

**• Zrestartuj WiFi Switch** Po prostu wyciągnij go z gniazda i włóż go ponownie.

**• Umieść WiFi Switch blisko modemu DSL**

Jeżeli dioda LED zaświeci się na biało, WiFi Switch działa poprawnie, i być może odbierał słaby sygnał WiFi w poprzednim miejscu.

**• Podłącz ponownie WiFi Switch**

Włącz parowanie WPS najpierw na modemie, a potem na WiFi Switch.

**Dodatkowa pomoc i formularz kontaktowy**  www.mystrom.com/support